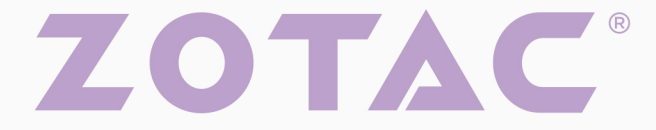

# **USER'S MANUAL VR GO 4.0**

# ZOTAC VR GO 4.0 User's Manual

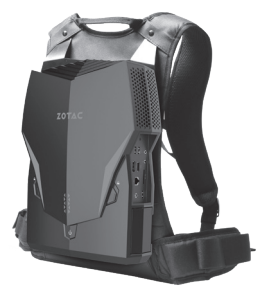

No part of this manual, including the products and software described in it, may be reproduced, transmitted, transcribed, stored in a retrieval system, or translated into any language in any form or by any means, except documentation kept by the purchaser for backup purposes, without the express written permission of ZOTAC.

Products and corporate names mentioned in this manual may be registered trademarks or copyrights of their respective companies, and are used for identification purposes only. All trademarks are the property of their respective owners.

Every effort has been made to ensure that the contents of this manual are correct and up to date. However, the manufacturer makes no guarantee regarding the accuracy of its contents, and reserves the right to make changes without prior notice.

## **CAUTION:**

Risk of explosion if the battery is replaced with an incorrect type. Batteries should be recycled where possible. Disposal of used batteries must be in accordance with local environmental regulations.

## **Table of Contents**

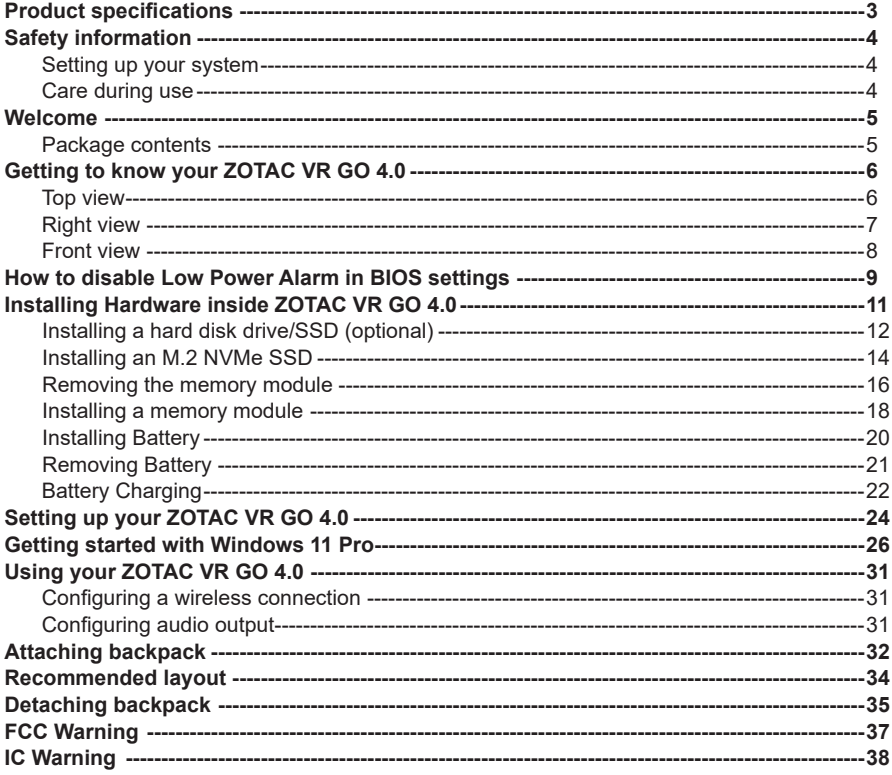

## Product specifications

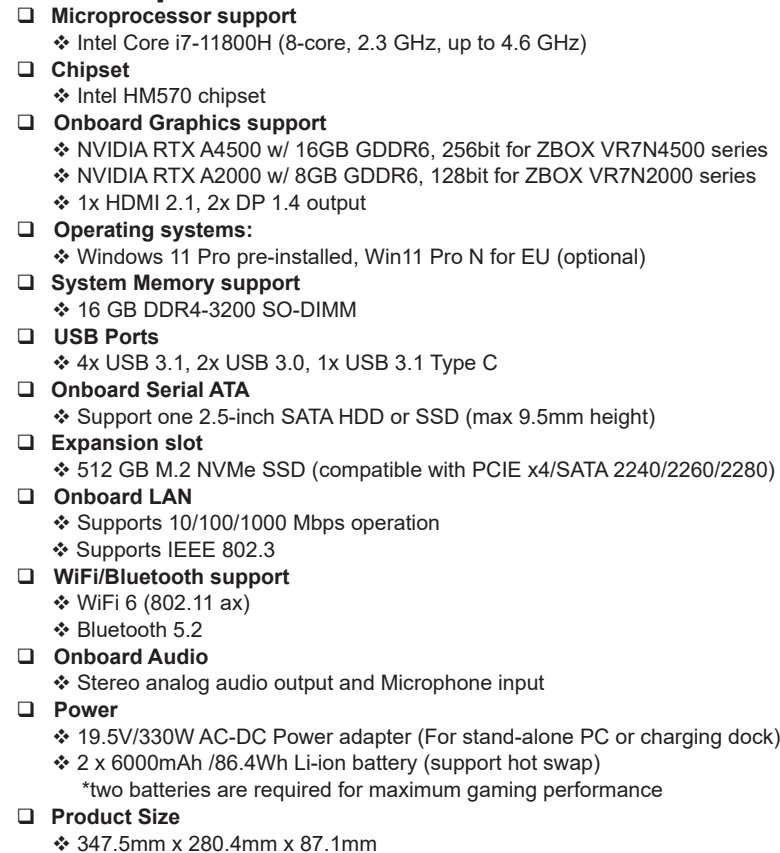

## Safety information

Your ZOTAC VR GO 4.0 is designed and tested to meet the latest standards of safety for information technology equipment. However, to ensure your safety, it is important that you read the following safety instructions.

## Setting up your system

- Read and follow all instructions in the documentation before operating your system.
- Do not use this product near water or a heat source such as a radiator.
- $\div$  Set up the system on a stable surface.
- Openings on the chassis are for ventilation. Do not block or cover these openings. Make sure you leave plenty of space around the system for ventilation. Never insert objects of any kind into the ventilation openings.
- Use this product in environments with ambient temperatures between 0℃ and 35℃.
- $\epsilon$  If you use an extension cord, please use the UL listed cord and make sure that the total ampere rating of the devices plugged into the extension cord does not exceed its ampere rating.

## Care during use

- ❖ Do not walk on the power cord or allow anything to rest on it.
- ❖ Do not spill water or any other liquids on your system.
- When the system is turned off, a small amount of electrical current still flows. Always unplug all power, modem, and network cables from the power outlets before cleaning the system.
- If you encounter the following technical problems with the product, unplug the power cord and contact a qualified service technician or your retailer.
	- $\triangleright$  The power cord or plug is damaged.
	- $\triangleright$  Liquid has been spilled onto the system.
	- $\triangleright$  The system does not function properly even if you follow the operating instructions.
	- $\triangleright$  The system was dropped or the cabinet is damaged.

## Welcome

Congratulations on your purchase of the ZOTAC VR GO 4.0. The following illustration displays the package contents of your new ZOTAC VR GO 4.0. If any of the below items are damaged or missed, contact your retailer.

## **Package contents**

- 1 x ZOTAC VR GO 4.0
- 1 x Backpack Strap Add-on
- 1 x AC Adapter
- 1 x Power Cord
- 1 x DC 12V Power Cable
- 2 x Batteries
- 1 x Battery Charging Dock
- 1 x Quick Start Guide
- 1 x OS Recovery USB Drive

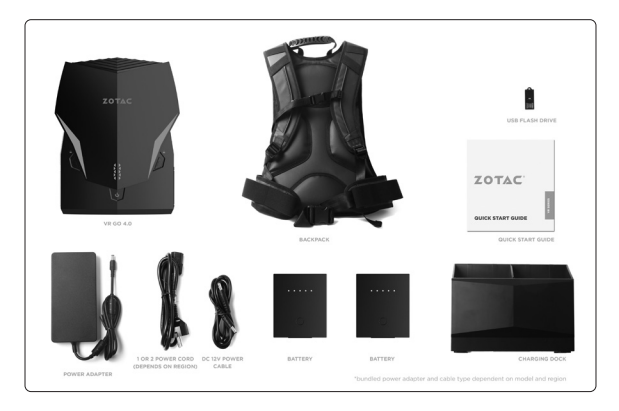

## Getting to know your ZOTAC VR GO 4.0 Top view

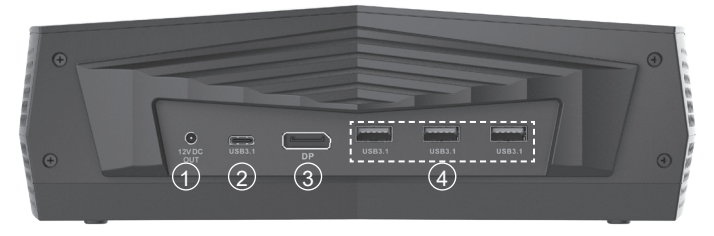

#### **1. Power output (DC12V)**

The power output is used to connect the supplied power to the VR display unit.

#### **2. USB 3.1 Type-C port**

The type-C USB 3.1 port supports the SuperSpeed USB 3.1 devices. Use this port for USB 3.1 devices for maximum performance with USB 3.1 compatible devices.

#### **3. DisplayPort**

DisplayPort supports both external (box-to-box) and internal (laptop LCD panel) display connections.

#### **4. USB 3.1 ports**

The USB 3.1 port supports the SuperSpeed USB 3.1 devices and is backwards compatible with USB 2.0/1.1 devices. Use this port for USB 3.1 devices for maximum performance with USB 3.1 compatible devices.

## **Right view**

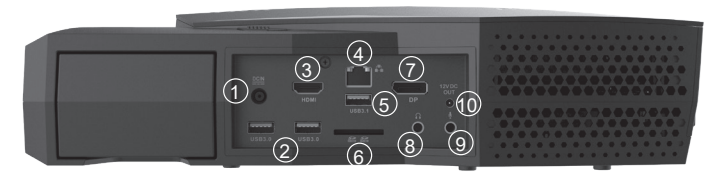

#### **1. Power input (DC19.5V)**

The supplied power adapter converts AC power to DC power for use with this jack. Power supplied through this jack supplies power to the PC only. It does not charge the batteries. To prevent damage to the PC, always use the supplied power adapter.

#### **2. USB 3.0 ports**

The USB 3.0 port supports the SuperSpeed USB 3.0 devices and is backwards compatible with USB 2.0/1.1 devices. Use this port for USB 3.0 devices for maximum performance with USB 3.0 compatible devices.

#### **3. HDMI port**

The HDMI (High Definition Multimedia Interface) port supports a UHD device such as an LCD TV or monitor to allow viewing on a larger external display.

#### **4. LAN port**

The eight-pin RJ-45 LAN port supports standard Ethernet cables for connection to a local network.

#### **5. USB 3.1 port**

The USB 3.1 port supports the SuperSpeed USB 3.1 devices and is backwards compatible with USB 2.0/1.1 devices. Use this port for USB 3.1 devices for maximum performance with USB 3.1 compatible devices.

#### **6. Memory card slot**

The Memory card slot is compatible with SD/SDHC/SDXC cards used in devices like digital cameras, MP3 players, mobile phones and PDAs.

#### **7. DisplayPort**

DisplayPort supports both external (box-to-box) and internal (laptop LCD panel) display connections.

#### **8. Headphone/Audio Out jack**

The stereo headphone jack (3.5mm) is used to connect the system's audio out signal to amplified speakers or headphones.

#### **9. Microphone jack**

The microphone jack is designed to connect the microphone used for video conferencing, voice narrations or simple audio recordings.

#### **10. Power output (DC12V)**

The power output is used to connect DC 12V power to the VR head-mounted display.

*The power adapter may become warm to hot when in use. Do not cover the adapter and keep it away from your body.*

## Front view

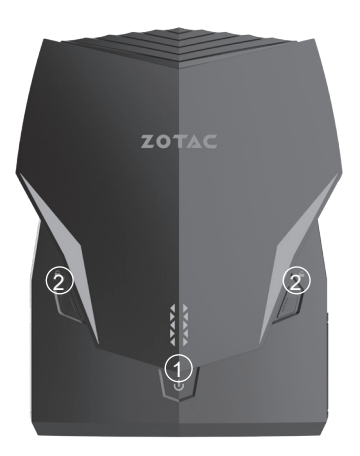

#### **1. Power switch**

The power switch allows powering ON and OFF the system. The ring LED can be disabled in BIOS setting.

## **2. Battery lock**

Use this battery lock to lock or unlock the battery.

## How to disable Low Power Alarm in BIOS settings

- 1. Turn on the VR GO 4.0 and press <Delete> to enter the BIOS SETUP UTILITY.
- 2. Use the arrow keys to navigate to the **Power** menu, select **Low Power Alarm** and press <Enter>.

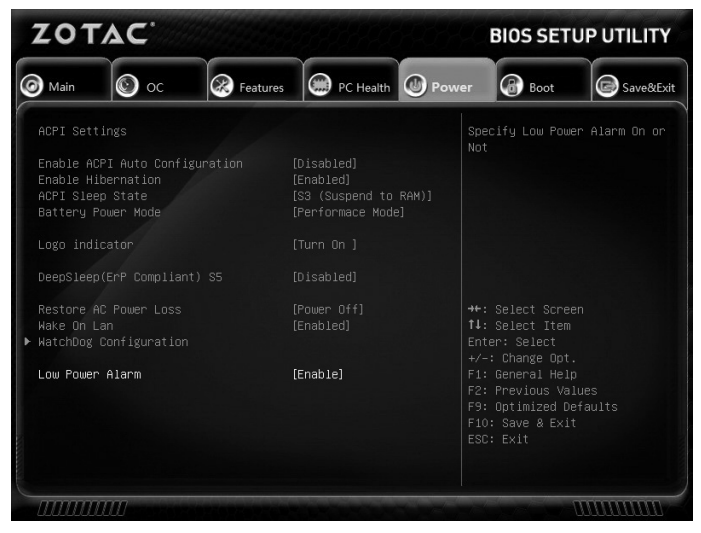

3. Select [Disable] and press <Enter>.

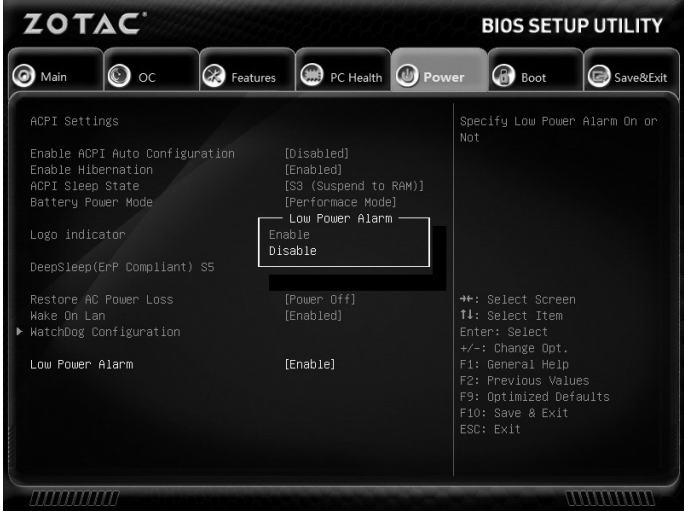

4. Press F10 to save the configuration and exit.

## Installing Hardware inside ZOTAC VR GO 4.0

Before installing hardware, please follow the instructions below to remove the cover of your

ZOTAC VR GO 4.0. Refer to page 35 to detach the backpack.

- 1. Lay the ZOTAC VR GO 4.0 on a flat surface with the back support facing upwards.
- 2. Locate the screws and remove.

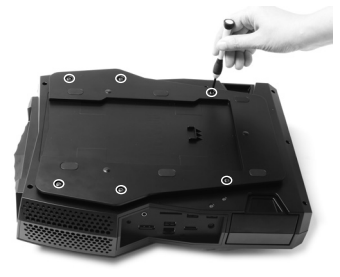

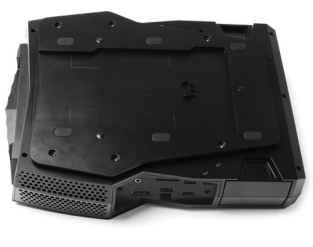

3. Lift the back support off the ZOTAC VR GO 4.0.

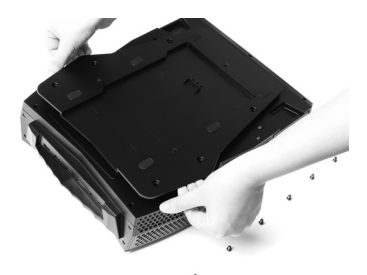

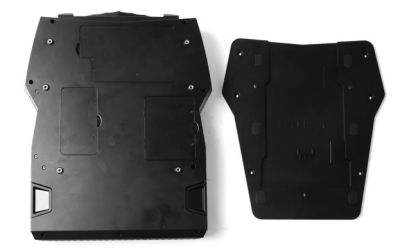

## Installing a hard disk drive/SSD (optional)

1. Unscrew and remove the hard disk drive cover.

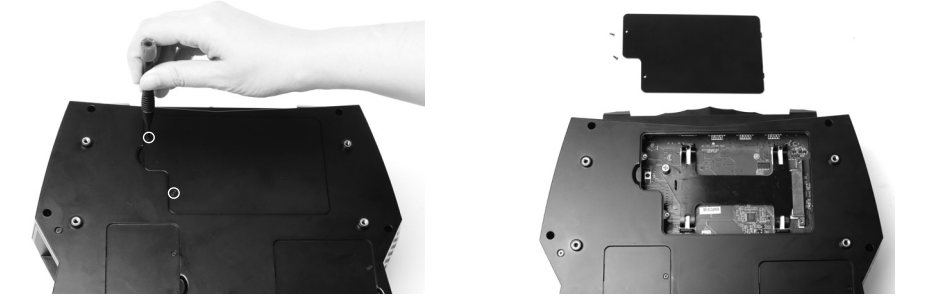

2. Locate the 2.5-inch SATA hard disk drive/SSD slot and the drive bracket. Remove the thumb screw and bracket.

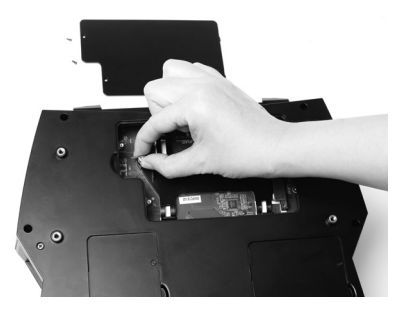

3. Install the hard disk drive/SSD to the drive bracket.

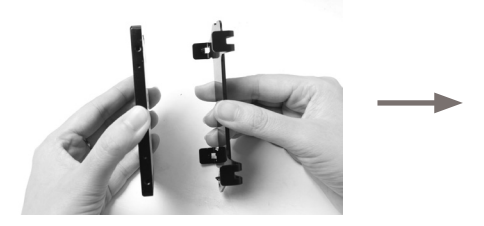

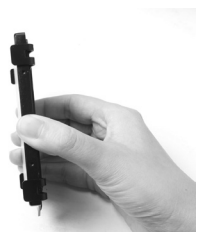

4. Insert the bracket into the SATA slot.

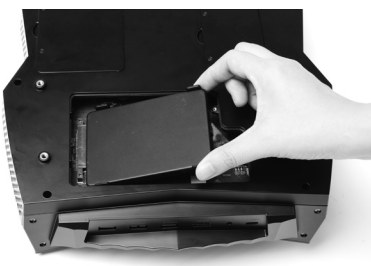

5. Reinstall the thumb screw and cover.

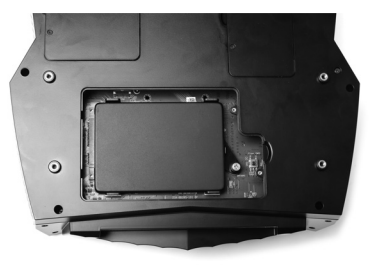

## Installing an M.2 NVMe SSD

1. Unscrew and remove the M.2 NVMe SSD cover.

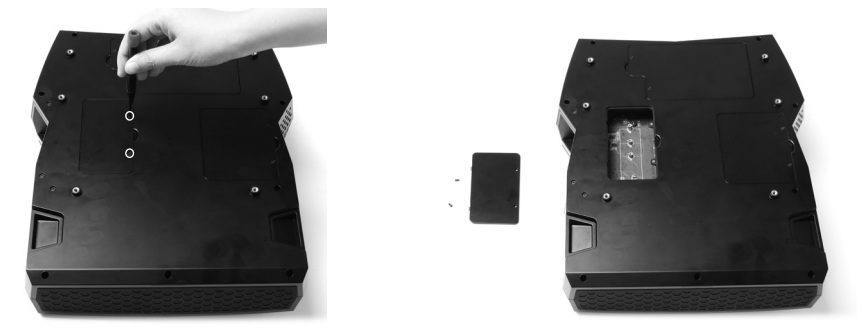

2. Insert an M.2 NVMe SSD into the slot at a 45 degree angle.

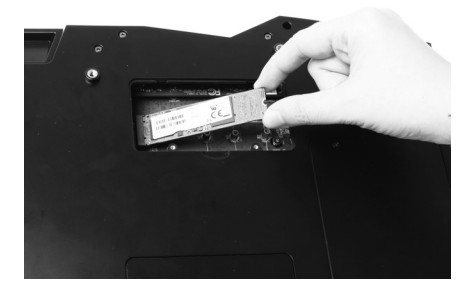

3. Install the M.2 NVMe SSD with screw and reinstall the cover.

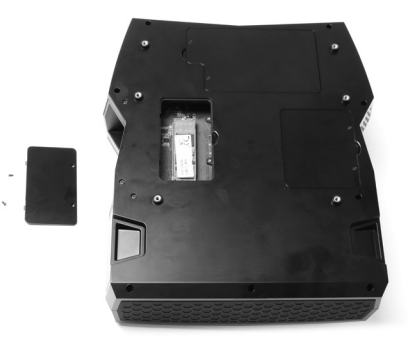

Note: The system includes M.2 SSD pre-installed.

#### Removing the memory module

1. Unscrew and remove the memory cover.

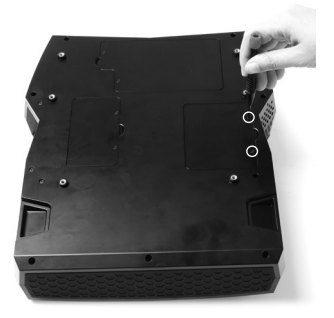

2. Gently press the two arms securing the memory module outwards, as shown in the image below, to release the memory module.

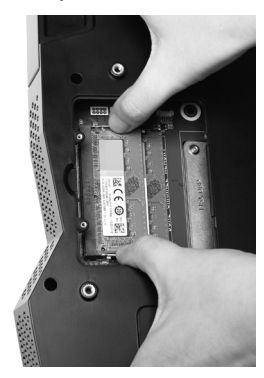

3. Remove the memory module from the slot.

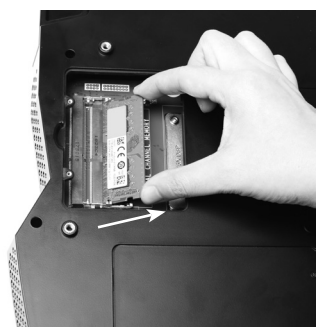

#### Installing a memory module

1. Locate the SO-DIMM memory slots and insert a SO-DIMM memory module into the slot at a 45 degree angle.

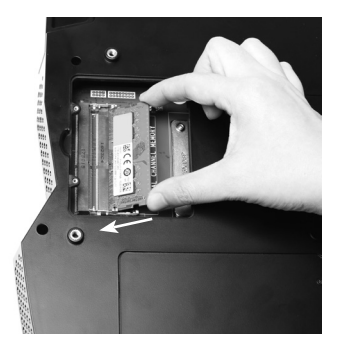

2. Gently press down on the memory module until it locks into place by the arms of the memory slot.

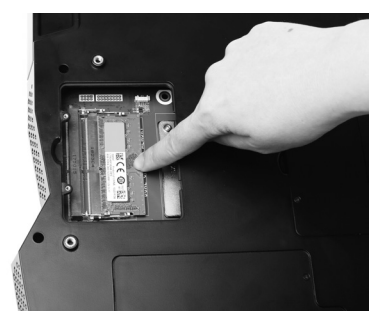

Note: The system includes memories pre-installed.

3. If you need to install two memory modules, please follow the above steps to install the second one. Reinstall the memory cover

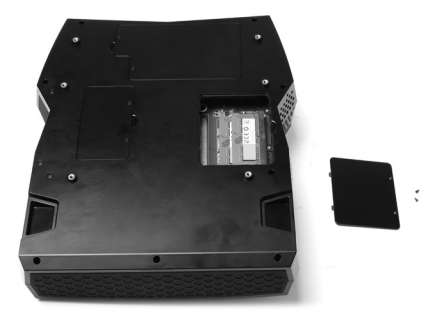

## Installing Battery

1. To ensure correct battery installation, locate the batteries and place them to the side of the system. Make sure the battery status indicators are visible face up and on the side facing the system. See below illustration.

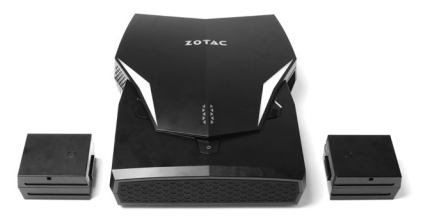

2. Locate the battery case. Hold and insert the battery into the case.

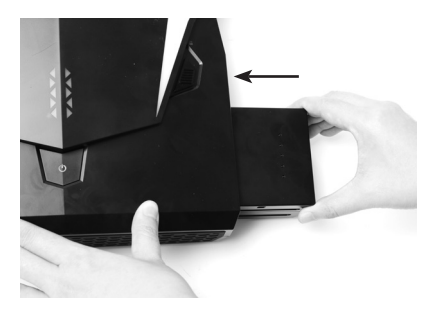

3. Ensure that the battery is installed in place, and release the battery lock to "Lock" position.

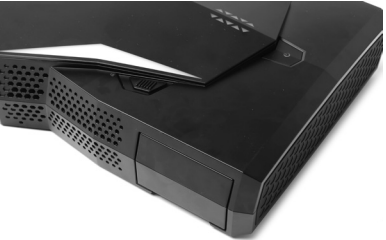

Note: Only change one battery at a time to maintain power to the system when the system is powered on.

#### Removing Battery

- 1. Push the battery lock to "Unlock" position and hold it.
- 2. Hold and pull the battery out of the battery case.

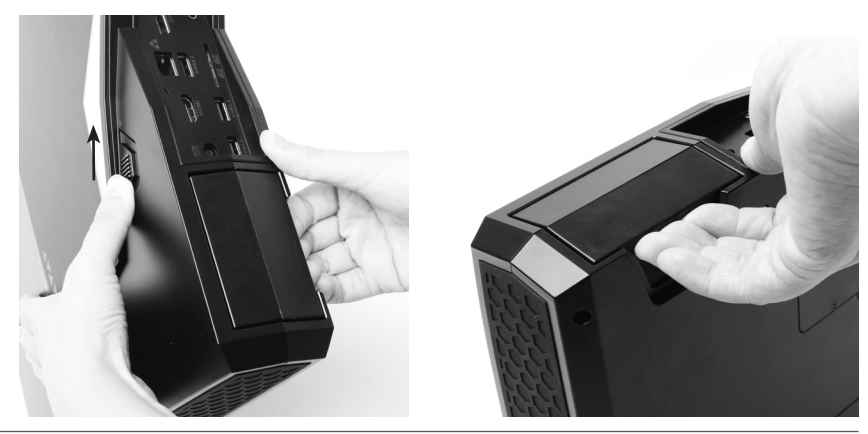

## **Battery Charging**

The VR GO 4.0 does not support charging the batteries directly. Please follow the instructions below to charge the batteries.

1. Insert the batteries into the battery charging dock.

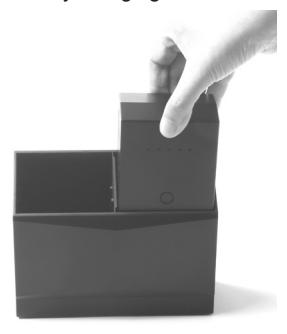

2. Connect the AC adapter to the battery charging dock.

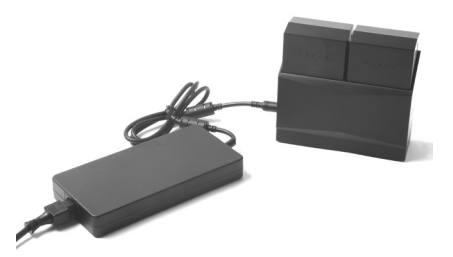

Note: The VR GO Batteries may not begin charging right away when inserted into the External Battery Charging Dock. This is a normal operating procedure. To ensure battery life longevity and safety, the charging of the VR GO Batteries will automatically begin charging when the batteries return to a normalized temperature. The LEDs on the VR GO Batteries will begin flashing when charging has started.

3. All battery LEDs will be OFF when fully charged.

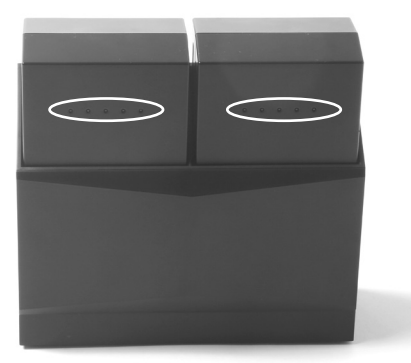

4. Press the battery status button to check battery status.

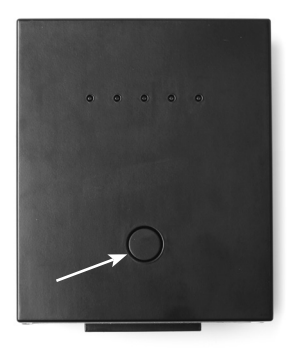

## Setting up your ZOTAC VR GO 4.0

You need to connect peripherals before using your ZOTAC VR GO 4.0.

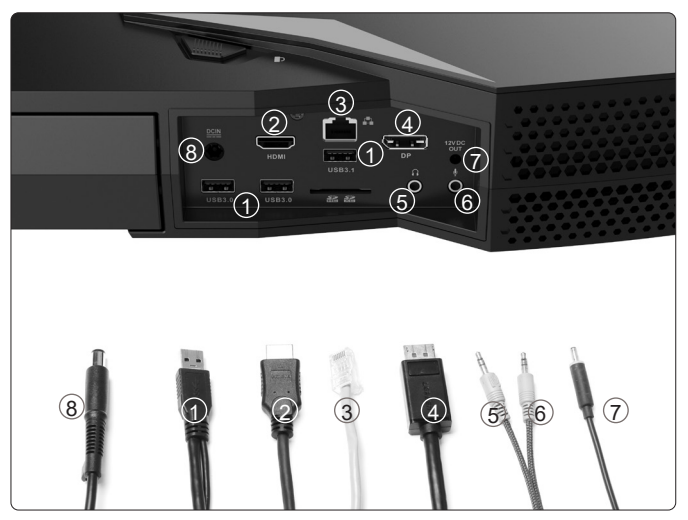

#### **1. Connecting to USB 3.0/3.1 devices**

Connect USB 3.0/3.1 devices such as external hard drives, SSDs and flash drives to the USB 3.0/3.1 port on the system rear panel.

#### **2. Connecting to HDMI display**

Connect one end of an HDMI cable to the HDMI port on the system rear panel and the other end to a HDMI-compatible display such as an HDTV or monitor.

#### **3. Connecting to a network device**

Connect one end of a network cable to the LAN port on the system rear panel and the other End to a hub or switch.

#### **4. Connecting to DisplayPort display**

Connect the DisplayPort connector to the DP ports of the monitor or display.

#### **5**. **Connecting to a headphone/audio out device**

Connect audio out device like headphone to the headphone/audio out jack.

#### **6. Connecting to microphone device**

Connect microphone device to the microphone jack.

#### **7. Connecting to VR head-mounted display (optional)**

Connect the DC 12V power to the VR head-mounted display.

#### **8. Connecting the power adapter to stand-alone VR GO 4.0 PC**

Connect the supplied AC adapter to the DC IN jack on the system rear panel and then press the power switch on the front panel to turn on the system.

When your ZOTAC VR GO 4.0 is not in use, unplug the power adapter or switch off the AC outlet to save power.

## Getting started with Windows 11 Pro

Please follow the steps below to begin using your VR GO 4.0 with Windows 11 Pro.

1. Select the language.

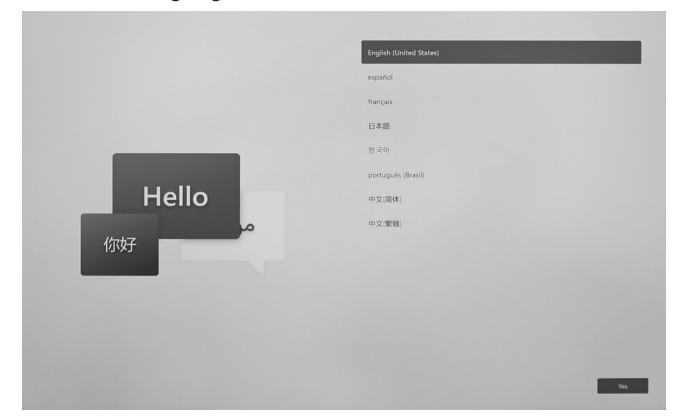

2. Select the right country/region and keyboard.

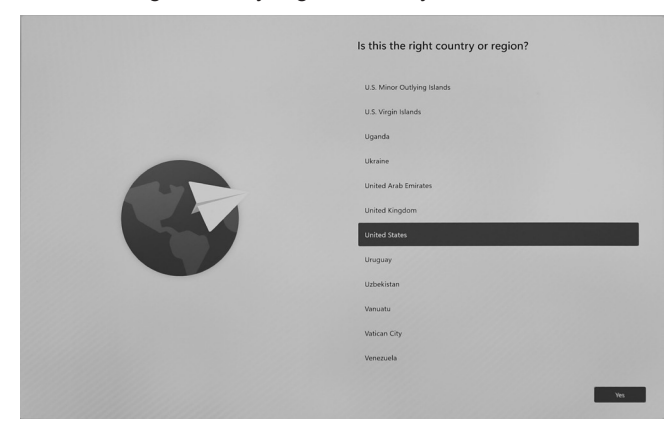

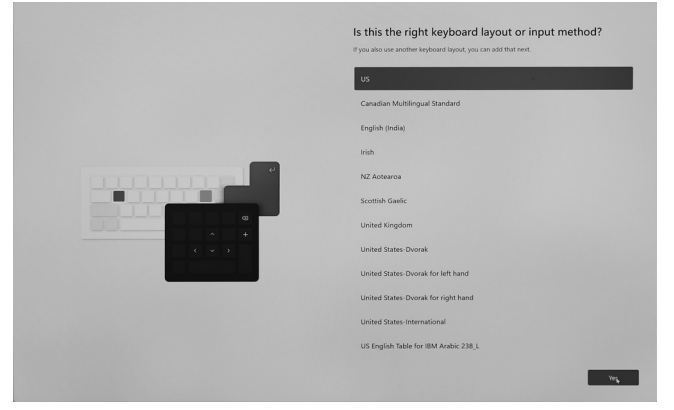

3. Review and accept the License Agreement.

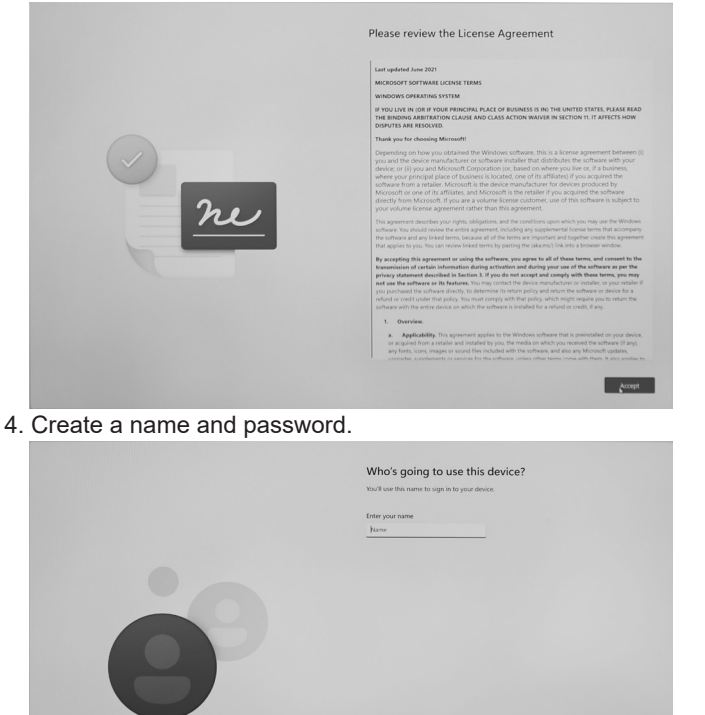

 $\circ$ 

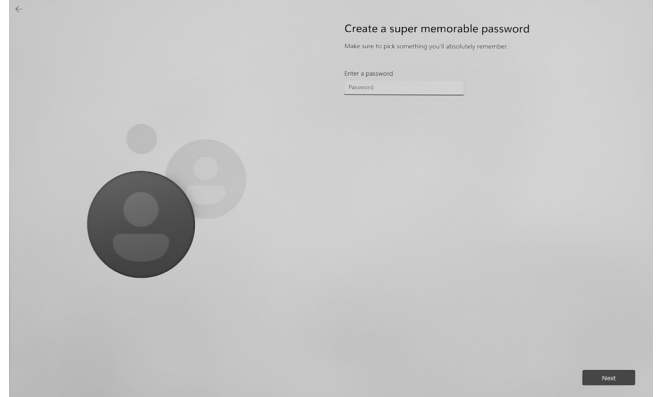

5. Choose privacy settings for your device.

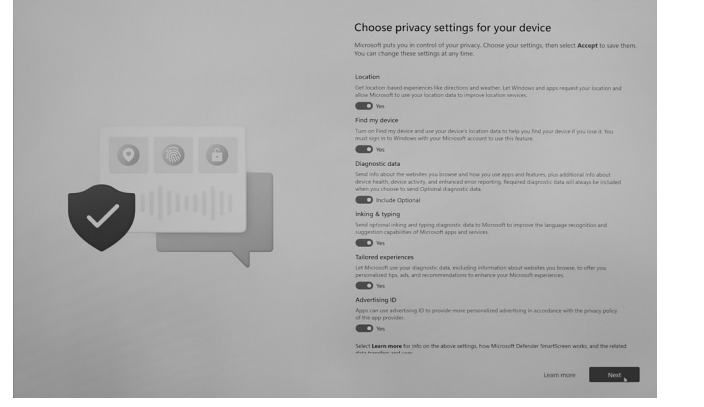

6. Wait for the initial system setup to complete.

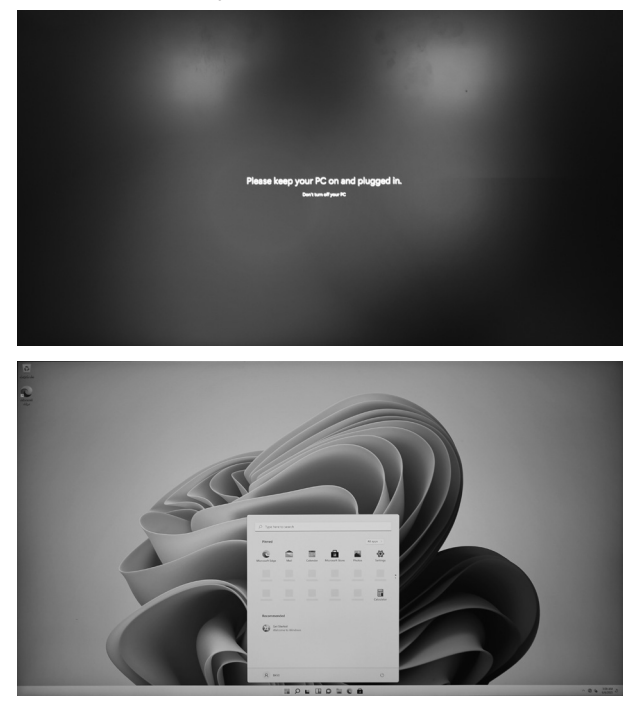

## Using your ZOTAC VR GO 4.0

## Configuring a wireless connection

Please follow the instructions below to connect to a wireless network:

- 1. Double-click the wireless network icon (pic) in the notification area.
- 2. Select the wireless network you want to connect to from the list and click Connect.
- 3. After connection is established, you will see "Connected." Note 1: For security concerns, Do NOT connect to an unsecured network, otherwise, the transmitted information without encryption might be visible to others.

Note 2: Enter the network security key if necessary.

## Configuring audio output

Follow the steps below to enable audio output when connecting the ZOTAC VR GO 4.0 to a TV or receiver via DP/HDMI adapter.

- 1. Access the Sound settings via the system Control Panel.
- 2. Under Playback devices, click the display device that corresponds with your audio compatible display.
- 3. Click the "Set Default" button in the lower right hand corner.
- 4. Click "OK" to exit the setup.

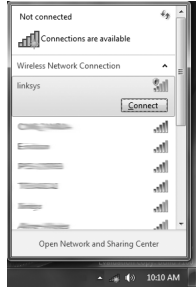

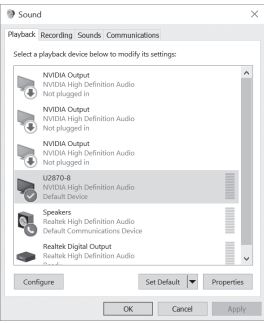

## Attaching backpack

1. Lay the ZOTAC VR GO 4.0 and the backpack on a flat surface.

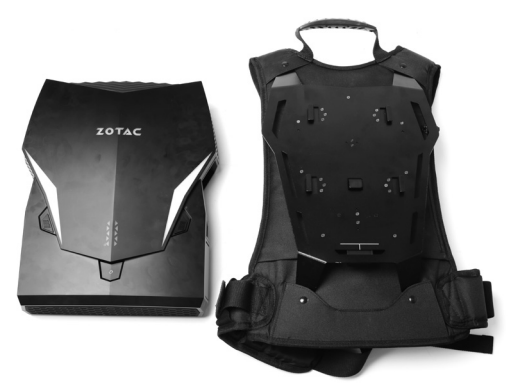

2. Lay the ZOTAC VR GO 4.0 on the backpack. Align the white line of backpack with the bottom of VR GO 4.0.

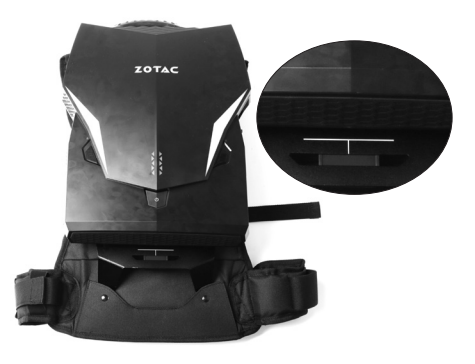

3. Push the ZOTAC VR GO 4.0. When you hear a click, it means the installation is in place.

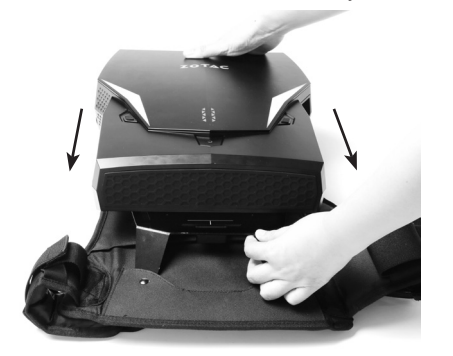

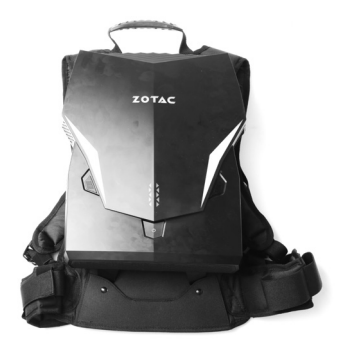

## Recommended layout

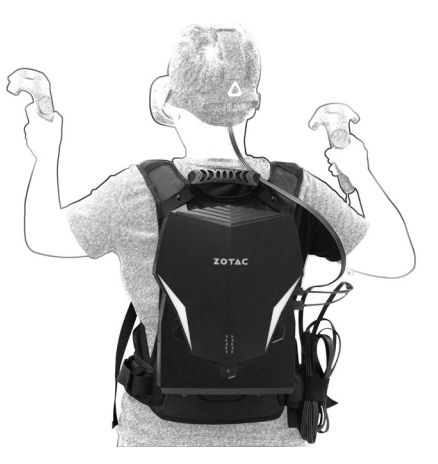

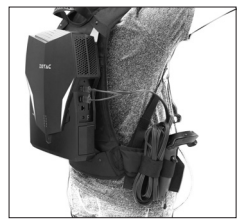

Note: VR devices are not included.

## Detaching backpack

1. Lay the backpack on a flat surface with the ZOTAC VR GO 4.0 facing upwards.

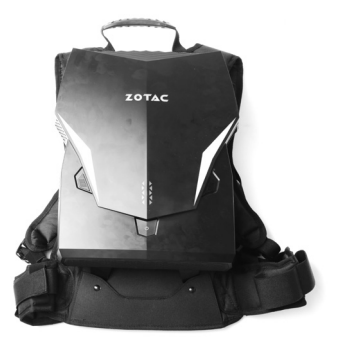

2. Pull the lever of the backpack, and push the VR GO 4.0 to release it.

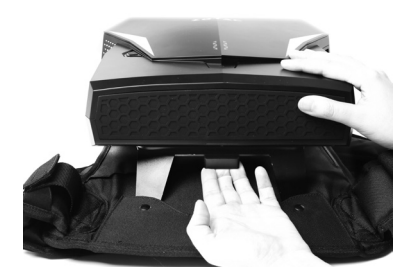

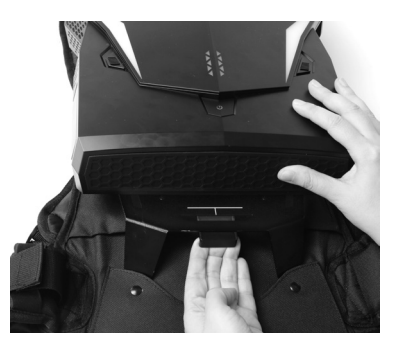

## 3. Remove the ZOTAC VR GO 4.0 from the backpack.

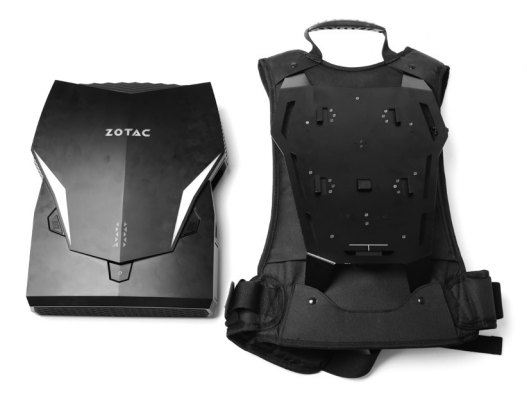

## FCC Warning

This device complies with part 15 of the FCC Rules. Operation is subject to the following two conditions:

(1) This device may not cause harmful interference,

(2) This device must accept any interference received, including interference that may cause undesired operation.

Any Changes or modifications not expressly approved by the party responsible for compliance could void the user's authority to operate the equipment.

**Note:** This equipment has been tested and found to comply with the limits for a Class B digital device, pursuant to part 15 of the FCC Rules. These limits are designed to provide reasonable protection against harmful interference in a residential installation. This equipment generates uses and can radiate radio frequency energy and, if not installed and used in accordance with the instructions, may cause harmful interference to radio communications. However, there is no guarantee that interference will not occur in a particular installation. If this equipment does cause harmful interference to radio or television reception, which can be determined by turning the equipment off and on, the user is encouraged to try to correct the interference by one or more of the following measures:

- Reorient or relocate the receiving antenna.
- Increase the separation between the equipment and receiver.
- Connect the equipment into an outlet on a circuit different from that to which the receiver is connected.
- Consult the dealer or an experienced radio/TV technician for help.

This equipment complies with FCC radiation exposure limits set forth for an uncontrolled environment. This equipment should be installed and operated with minimum distance 20cm between the radiator & your body.

## IC Warning

This device complies with Industry Canada's licence-exempt RSSs. Operation is subject to the following two conditions:

(1) This device may not cause interference;

(2) This device must accept any interference, including interference that may cause undesired operation of the device.

This equipment complies with ISED radiation exposure limits set forth for an uncontrolled environment. This equipment should be installed and operated with minimum distance 20cm between the radiator & your body.

Cet appareil est conforme aux CNR exemptes de licence d'Industrie Canada.

Son fonctionnement est soumis aux deux conditions suivantes:

(1) Ce dispositif ne peut causer d'interférences;

(2) Ce dispositif doit accepter toute interférence, y compris les interférences qui peuvent causer un mauvais fonctionnement de l'appareil.

Ce matériel est complété par une exposition de rayonnements ISED pour un environnement naturel. Ce matériel doit être installé et se faire avec une distance minimale de 20cm entre les radiateurs et les autres Your body shop.

# **BREAK FREE ACCELERATE YOUR CREATIVITY**

- 
- facebook.com/zotac

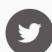

twitter.com/zotac

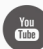

voutube.com/zotacofficial

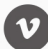

vimeo.com/zotac

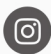

instagram.com/zotac\_official

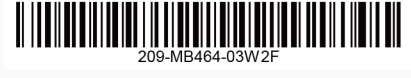

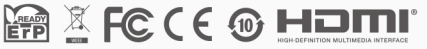

**ZOTAC.COM**